## **Pengelolaan Jaringan Internet Menggunakan Mikrotik Pada Sekolah Smp Dr Wahidin Sudirohusodo**

Octara Pribadi STMIK TIME Medan Jalan Merbabu No. 32 AA – BB Telp. 061 456 1932, Email : [octara\\_pribadi@yahoo.com](mailto:octara_pribadi@yahoo.com)

### **Abstract**

Pada era informasi, internet memegang peranan cukup penting sebagai media yang menggantikan media informasi lain seperti koran, televisi, ataupun radio.

Namun salah satu kelemahan internet ini adalah memiliki lebar pita (*bandwidth*) yang terbatas. Semakin besar lebar pita yang disewa, semakin mahal harganya. Untuk kegiatankegiatan ringan seperti *browsing*, atau *chating* mungkin tidak begitu masalah karena tidak mengkonsumsi *bandwidth* yang besar, namun jika kegiatan yang dilakukan seperti unduh (*download*) video, *video streaming* dan sebagainya, akan menghabiskan seluruh jatah *bandwidth* yang disewa.

Jika hal diatas terjadi ditempat-tempat dimana *bandwidth* digunakan secara bersamasama seperti warnet, hotspot café, maka ini akan mengganggu penggunaan internet bagi pengguna lainnya.

Oleh sebab diatas, penulis menggunakan Mikrotik sebagai *bandwidth limiter* yang digunakan untuk membagi bandwidth secara merata untuk komputer-komputer yang berada pada warnet.

Kata Kunci : mikrotik, bandwidth limiter, internet

# **1. Pendahuluan**

Internet pada jaman sekarang merupakan sesuatu yang wajib dikuasai, karena merupakan salah satu jenis media informasi dan komunikasi yang berkembang pesat.

Untuk perbankan misalnya, kita tidak harus pergi ke bank setempat untuk mengirimkan uang dari satu bank ke bank lain, dengan *E-Banking* kita dapat melakukan hal yang sama dari rumah.

Contoh lainya untuk berbelanja, kita tinggal mengakses situs-situs yang menyediakan barang yang ingin dibeli, kemudian barang yang diinginkan akan dikirimkan.

Oleh sebab itu, untuk meningkatkan mutu pendidikan yang *up to date*, SMP Dr Wahidin SH memasang internet pada lab komputer dan materi internet dimasukan kedalam kurikulum pembelajaran khusus untuk kelas IX. Terdapat 2 Lab komputer SMP Dr Wahidin SH, masing-masing Lab memiliki 20 unit komputer yang terhubung ke internet.

Masalah utama yang terjadi adalah, *bandwidth* internet yang disewa adalah terbatas. Jika yang menggunakan internet hanya satu atau dua orang, tidak bermasalah. Berbeda jika penggunaan internet hingga 40 orang dalam waktu yang sama, dalam sekejap saja *bandwidth* yang dimiliki akan langsung habis, sehingga akan ada beberapa pengguna yang tidak mendapatkan jatah *bandwidth* sehingga menggangu kelancaran proses belajar-mengajar. Oleh sebab itulah penelitian ini dilakukan untuk membantu para siswa agar tetap dapat menggunakan internet dengan lancar walau dengan pengguna yang berjumlah 40 orang. Untuk menyelesaikan masalah yang terjadi, penulis menggunakan Mikrotik yang berfungsi sebagai salah satu penghubung dari jaringan lokal sekolah ke internet.

Mikrotik merupakan salah satu perangkat yang digunakan selain sebagai penghala (*router*) dapat digunakan juga sebagai *bandwidth limiter*. Mikrotik merupakan sistem operasi Linux yang dibuang modul-modulnya sedemikian rupa sehingga menjadi sederhana dan dikhususkan untuk menjalankan fungsi-fungsi jaringan komputer.

Mikrotik banyak digunakan sebagai alternatif yang lebih murah dibandingkan dengan perangkat seperti CISCO, pada warnetwarnet maupun tempat-tempat umum yang menyediakan *hotspot* seperti kafe untuk menekan biaya pengeluaran.

# **2. Metode**

Penulis melakukan analisa terhadap jaringan lokal lab komputer SMP Dr Wahidin SH.

Topologi jaringan pada lab komputer SMP Dr Wahidin SH adalah topologi ring dengan skema gambar sebagai berikut:

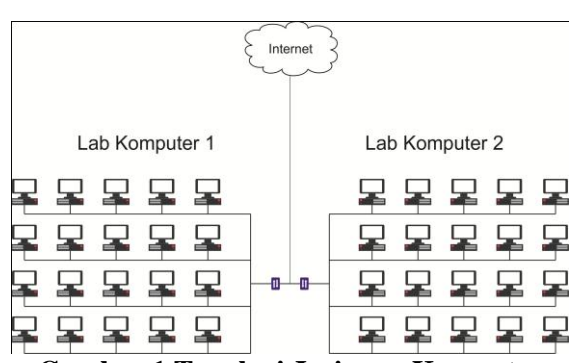

**Gambar 1 Topologi Jaringan Komputer SMP Dr Wahidin Sudirohusodo**

Baik lab komputer 1 maupun komputer 2 menggunakan *switch* sebagai penghubung masing-masing komputer. Pada salah satu port pada *switch* kemudian dihubungkan ke internet melalui sebuah penghala.

Setiap komputer diberikan IP Class C dari range 192.168.1.1 - 192.168.1.20 untuk komputer pada lab komputer 1 dan range 192.168.1.21 - 192.168.1.40 pada lab komputer 2.

Dapat kita lihat pada topologi diatas, bahwa jika semua komputer sedang mengakses internet, maka akan terjadi perebutan data sehingga koneksi untuk masing-masing komputer tidak akan stabil.

Oleh sebab itu penulis menyarankan topologi sebagai berikut:

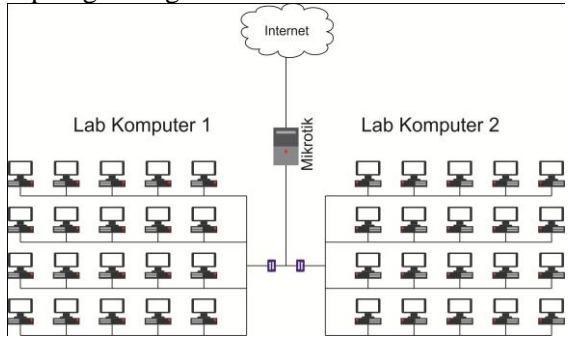

**Gambar 2 Server Mikrotik Sebagai Penghubung Antara Internet Dan Jaringan Lokal**

Pada topologi gambar 2, mikrotik dipasang ditengah-tengah sebagai penghubung antara internet dan jaringan lokal, sehingga setiap komputer yang akan mengakses internet, datanya akan di-*shaping* oleh mikrotik dengan dengan hak jatah tertentu, sehingga akan menjamin setiap komputer untuk mendapatkan jatah *bandwidth-*nya.

Besar bandwidth yang tersedia adalah sebesar 3Mbps untuk download dan 1Mbps untuk upload. Data ini didapat dari ISP yang menyediakan penyewaan internet dengan perbandingan 1:1. *Bandwidth* ini tidak lagi di*sharing* dengan penyewa yang lain sehingga, dari pihak ISP menjamin *bandwidth* tersedia.

Oleh sebab itu, penulis membuat diagram pengaturan *bandwidth* sebagai berikut:

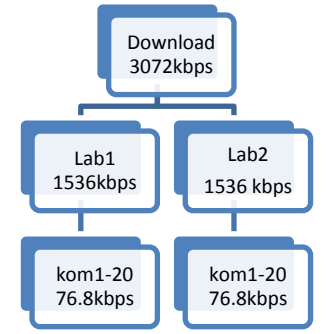

**Gambar 3 Diagram Pembagian** *Bandiwidth* **Untuk** *Download*

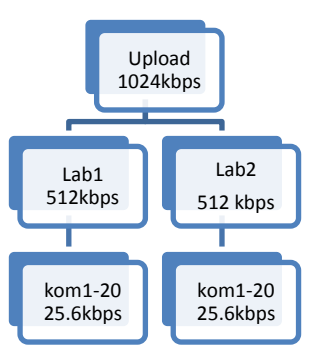

**Gambar 4 Diagram Pembagian** *Bandwidth* **Untuk** *Upload*

Untuk *download* penulis membagi *bandwidth* yang ada menjadi 2 kelas yaitu lab1 dan lab2 dan untuk masing-masing komputer dari lab1 akan dihubungkan dengan kelas lab1 sedangkan komputer dari lab2 akan dihubungkan dengan kelas lab2.

Hal ini bertujuan untuk mencegah terjadinya perebutan *bandwidth* antara komputer-komputer lab1 dan lab2 karena telah dibagi menjadi dua kelas yang berbeda.

Untuk upload penulis melakukan hal yang sama yaitu membuat 2 kelas yaitu lab1 dan lab2 dan untuk masing-masing komputer dari lab1 dihubungkan dengan kelas lab1 dan komputer dari lab2 dihubungkan dengan kelas  $lab2$ .

Dibawah ini merupakan konfigurasi dari mikrotik untuk mendapatkan hasil seperti yang ada pada gambar 3 dan gambar 4 yaitu:

1. Menandai koneksi masing-masing komputer:

```
[admin@MikroTik] /ip firewall 
mangle> pr
Flags: X - disabled, I - invalid,
D - dynamic<br>0 ::: ko
```
;;; koneksi-kom1 chain=prerouting action=markconnection new-connectionmark=koneksi-kom21 passthrough=yes src-address=192.168.1.1

1 :;; paket- kom1 chain=prerouting action=markpacket new-packet-mark=paket-kom1 passthrough=no connectionmark=koneksi-kom21

2 *;;;* koneksi-kom21 chain=prerouting action=markconnection new-connectionmark=koneksi-kom21 passthrough=yes src-address=192.168.1.21

3 *;;;* paket-kom21 chain=prerouting action=markpacket new-packet-mark=paket-kom21 passthrough=no connectionmark=koneksi-kom21

#### 2. Shaping menggunakan Queue Tree :

[admin@MikroTik] /queue tree> pr Flags: X - disabled, I - invalid 0 name="download-parent" parent=global-out limit-at=0 priority=8 max-limit=3072k burstlimit=0 burst-threshold=0 bursttime=0s

1 name="download-lab1" parent="download-parent" limitat=0 priority=8 max-limit=1536k burst-limit=0 burst-threshold=0 burst-time=0s

2 name="download-lab2" parent="download-parent" limitat=0 priority=8 max-limit=1536k burst-limit=0 burst-threshold=0 burst-time=0s

3 name="queue-down-kom1" parent=download-lab1 packetmark=paket-kom1 limit-at=76.8k queue=default priority=8 maxlimit=1536k burst-limit=0 burst-threshold=0 bursttime=0s

4 name="queue-down-kom21" parent=download-lab2 packetmark=paket-kom21 limit-at=76.8k queue=default priority=8 maxlimit=1536k burst-limit=0 burst-threshold=0 bursttime=0s

5 name="upload-parent" parent=global-in limit-at=0 priority=8 max-limit=1024k burstlimit=0 burst-threshold=0 bursttime=0s

6 name="upload-lab1" parent="upload-parent" limit-at=0 priority=8 max-limit=512k burstlimit=0 burst-threshold=0 bursttime=0s

7 name="upload-lab2" parent="upload-parent" limit-at=0 priority=8 max-limit=512k burstlimit=0 burst-threshold=0 bursttime=0s

8 name="queue-up-kom1" parent=upload-lab1 packetmark=paket-kom1 limit-at=25.6k queue=default priority=8 maxlimit=512k burst-limit=0 burst-threshold=0 bursttime=0s

9 name="queue-up-kom21" parent=upload-lab2 packetmark=paket-kom21 limit-at=25.6k queue=default priority=8 maxlimit=512k burst-limit=0 burst-threshold=0 bursttime=0s

Karena data yang terlalu banyak penulis hanya menampilkan masing-masing 1 contoh komputer pada masing-masing lab, namun pada prakteknya semua komputer baik di lab 1 maupun lab 2 dilakukan *shaping bandwidth*.

Pertama-tama penulis melakukan penandaan atau sering disebut sebagai *mangle* pada masing-masing komputer. Yang ditandai adalah koneksi yang berasal dari komputer 1 dengan *ip address* 192.168.1.1 dan dari koneksi yang telah ditandai, dilakukan pula penandaan paket dari koneksi bersangkutan.

Setelah didapat penandaan paket komputer yang diinginkan, penulis melakukan *shaping* untuk masing-masing *download* maupun *upload*.

Untuk *download* dibuat kelas paling atas dan diberi nama download-parent dimana max-

limit atau maksimal bandwidth yang dapat ia terima adalah 3072k. Dibawah kelas untuk parent dibuat juga kelas yang diberi nama download-lab1 dan download-lab2 yang diberikan max-limit sebesar separo dari total bandwidth yang disediakan oleh kelas diatasnya yaitu 1536k, berarti baik lab1 maupun lab2 hanya dapat melakukan *download* dengan maksimal 1536k.

Yang terakhir dibuat kelas untuk masing-masing komputer berdasarkan penandaan paket sebelumnya. Untuk max-limit yaitu 1536k dan limit-at 76.8k, yang berarti jika hanya satu komputer dari lab1 ataupun lab2 yang sedang melakukan *download* maka ia akan mendapat sebesar 1536k yaitu kecepatan terbesar yang dimungkinkan, namun jika setiap komputer dari lab1 maupun lab2 sedang melakukan *download* maka kecepatan yang digaransi adalah 76.8k. Hal yang sama berlaku untuk *upload*.

# **3. Hasil**

Berdasarkan hasil penelitian, penulis melakukan analisis terhadap kecepatan masing-masing komputer dengan mencoba melakukan *download* maupun *upload*. Adapun berkas dengan ukuran 4.2MB yang di*download* memiliki alamat sebagi berikut :

[http://www.dikti.go.id/files/Belmawa/B](http://www.dikti.go.id/files/Belmawa/Buku%20Panduan%20SPM-PT.pdf) [uku%20Panduan%20SPM-PT.pdf](http://www.dikti.go.id/files/Belmawa/Buku%20Panduan%20SPM-PT.pdf)

Sedangkan untuk *upload* penulis melakukan *upload* berkas dengan ukuran 3.2MB pada situs :

[http://www.indowebster.com](http://www.indowebster.com/)

a. Percobaan pertama :

Pada percobaan pertama penulis melakukan *download* berkas pada komputer 1 pada lab1 dan komputer 21 pada lab2, sedangkan yang lainnya tidak terjadi aktifitas apapun, berikut hasil yang muncul,

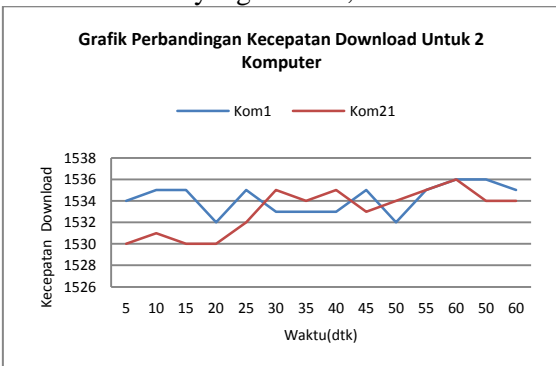

**Gambar 5 Grafik Perbandingan Kecepatan**  *Download* **Untuk 2 Komputer**

### b. Percobaan kedua :

Pada percobaan kedua, penulis membuka seluruh komputer dan melakukan *download* berikut hasil yang didapat,

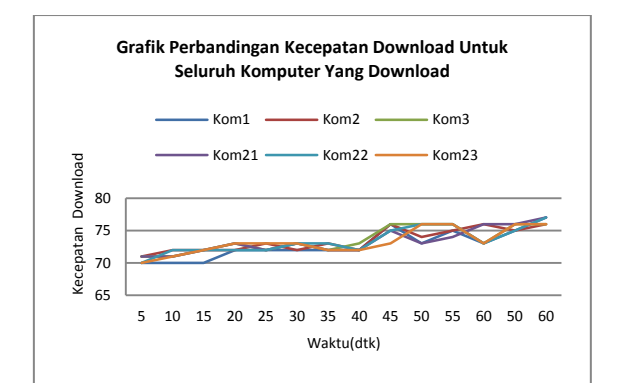

## **Gambar 6 Grafik Perbandingan Kecepatan**  *Download* **Jika Semua Komputer Melakukan** *Download*

c. Percobaan ketiga :

Pada percobaan ketiga, penulis membuka 2 komputer yaitu komputer 1 dan komputer 21, dan melakukan upload, berikut hasilnya,

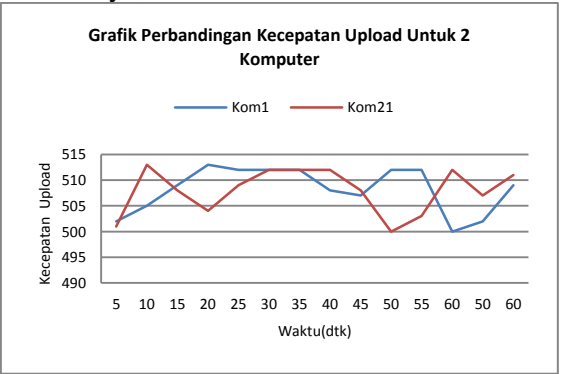

**Gambar 7 Grafik Perbandingan Kecepatan**  *Upload* **Untuk 2 Komputer**

### d. Percobaan keempat :

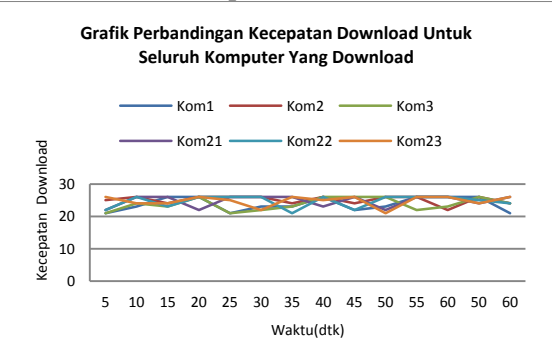

**Gambar 8 Grafik Perbandingan Kecepatan**  *Upload* **Jika Semua Komputer Melakukan**  *Upload*

4. Kesimpulan

Ternyata dengan memasang *Bandwidth Limiter* ditengah-tengah antara jaringan lokal dan Internet dapat meningkatkan kualitas layanan jaringan internet, karena tidak terjadi perebutan *bandwidth* ketika semua komputer sedang melakukan baik *upload* maupun *download*. Namun *bandwidth limiter* tersebut harus dikonfigurasi sedemikian rupa, agar dapat melakukan pekerjaannya dengan sebaik mungkin.

- 5. Daftar Pustaka
- Farid, Gani, T. A. & Melinda. 2012. Optimalisasi Kinerja Jaringan Komputer Multi Layanan Dengan Metode Traffic Shaping Pada Mikrotik**1**: 78 – 86.
- Nair, S. K. & Novak D. C. 2007. A Traffic Shaping Model For Optimizing Network Operations**180**: 1358 – 1380.
- Pangera, A. A. 2004. Analisis Perbandingan HTB(Hierarchical Token Bucket) Dan CBQ(class Based Queuing) Untuk Mengatur Bandwidth Menggunakan Linux. Jurnal, STMIK Amikom, Jogjakarta.
- Tanenbaum, A. S. & Wetherall, D. J. 2011. *Computer Networks. 5th Edition*. Pearson Education International: Boston.